# **Modifying the imported level**

Do not modify the imported scene directly. Instead, instantiate it or create a new scene inherited from it. If you do modify the source scene, all your changes will be lost next time you reimport.

## **How to edit your tileset's collision shapes**

Starting with Tiled 1.0, tileset files are separate from maps. To edit the tileset's collisions, open it, click a tile to select it, and click on the "Tile Collision Editor" icon in the toolbar above the viewport.

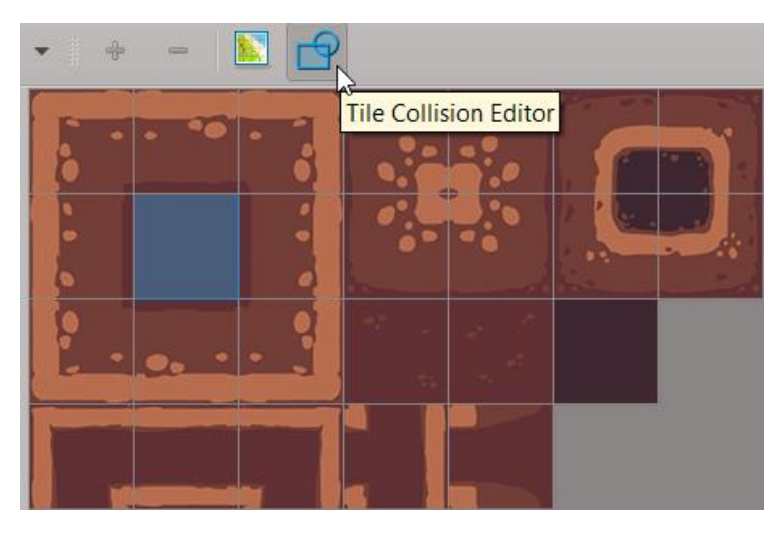

*Tile collision editor icon*

Draw collision shapes in the newly opened tab. To snap to the grid, check the corresponding option in the View menu -> Snapping -> Snap to Grid.

Tip: you can copy and paste collision shapes between tiles. iIn the collision editor, press S to activate the "select object" tool, click the shape to select it, Ctrl C to copy and Ctrl V to paste it.

**Warning**: Godot only supports 1 collision shape per tile.

## **Object layers: supported types**

Any shape you draw in Tiled is called an "object". The addon treats them as collision shapes by default, but it can also turn them into navigation paths or light occluders in Godot. To do that, select the shape, and in the properties editor, fill one of 2 keywords in the "Type" field:

- 1. navigation
- 2. occluder

Note this doesn't work with ellipses, as Godot doesn't support those shapes for navigation and light occluders. Also, if you use an object layer, you can't set its content as navigation.

#### **Custom properties**

**Add custom properties in Tiled**

**Read the metadata in Godot**

### **Post-import script: modify the imported scene**

You can run any script with a post\_import method. The plugin will pass it the imported scene, so you can append level elements built in Godot.

Add a Godot node to the level. Use it to load level elements that were designed in Godot:

extends Node var my\_node = load("res://my\_scene.tscn") func post\_import(scene): var new\_node = my\_node.instance() *# Set the node's owner to the current scene so it can be added to it from t he editor* new node.set owner(scene) scene.add child(new child) **return** scene